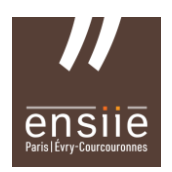

## **Comment affecter votre solde de Taxe d'Apprentissage sur SOLTEA via net-entreprises**

SOLTéA est désormais ouverte. Cette nouvelle plateforme permet aux entreprises de répartir le solde de la taxe d'apprentissage.

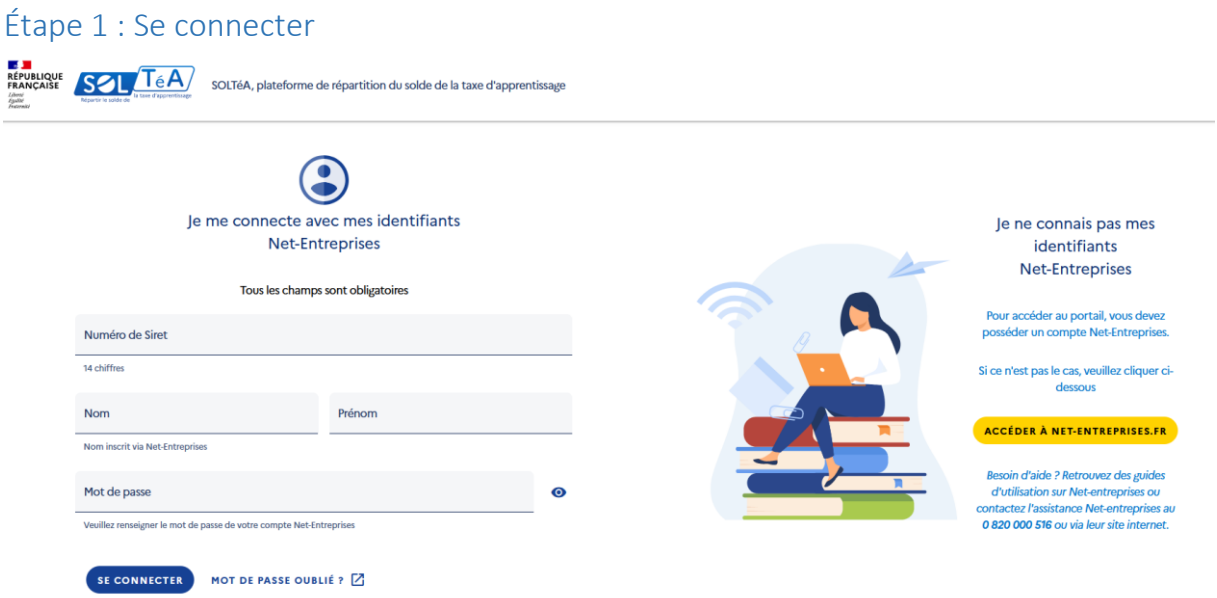

*Pour se connecter à la plateforme vous devez d'abord générer les codes d'accès via [net-entreprises.](https://www.net-entreprises.fr/) Si vous n'avez pas de compte net-entreprises, rendez – vous sur* **<https://www.net-entreprises.fr/>** *pour créer un compte. Si votre compte existe déjà mais que vous ne connaissez pas votre mot de passe, cliquez [ICI](https://net-entreprises.custhelp.com/app/utils/account_assistance) et suivez la procédure.*

## Étape 2 : Chercher l'établissement bénéficiaire

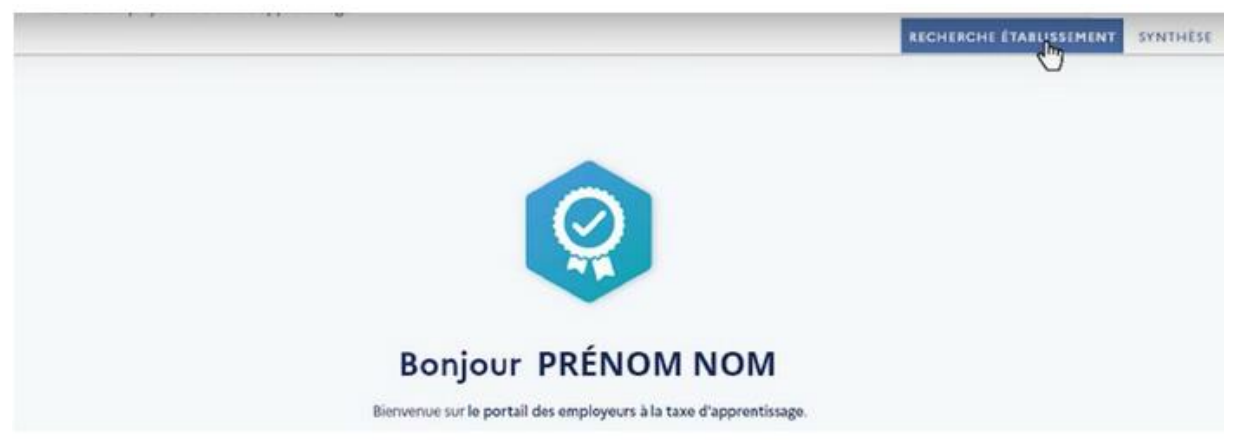

*Vous avez réussi à vous connecter ou à créer votre compte, cherchez ensuite l'établissement bénéficiaire qui va recevoir votre solde de la taxe d'apprentissage. Pour cela rien de plus simple, rendez-vous dans l'onglet « Recherche établissement » en haut à droite de la page et renseignez le nom ou bien le code UAI ou encore le SIRET de l'établissement bénéficiaire.*

> **UAI : 0912266U ENSIIE SIRET ENSIIE : 130 002 140 00015**

Étape 3 : Répartir le solde de la taxe d'apprentissage Résultat : 1 établissement trouvé Établissement principal **NOM ETABLISSEMENT BENEFICIAIRE** 

**VILLE | 00000** 

Rattaché à l'établissement principal : Nom établissement bénéficiaire | 00000000000000

*Lorsque vous avez trouvé l'établissement bénéficiaire, cliquez sur « Voir la fiche » pour accéder aux informations. Après avoir choisi le mode de répartition souhaité vous pouvez repartir vos crédits en cliquant sur « Accéder à la synthèse ». Renseignez votre souhait d'affectation par le pourcentage que vous souhaitez flécher, par exemple 100% pour ENSIIE – UAI : 0912266U*

Vous avez deux échéances possibles pour saisir, modifier et valider vos répartirions :

- 1ère échéance du **25 mai** au **6 Juillet**
- 2ème échéance du **15 Juillet** au **6 Septembre**

## Étape 4 : C'est terminé

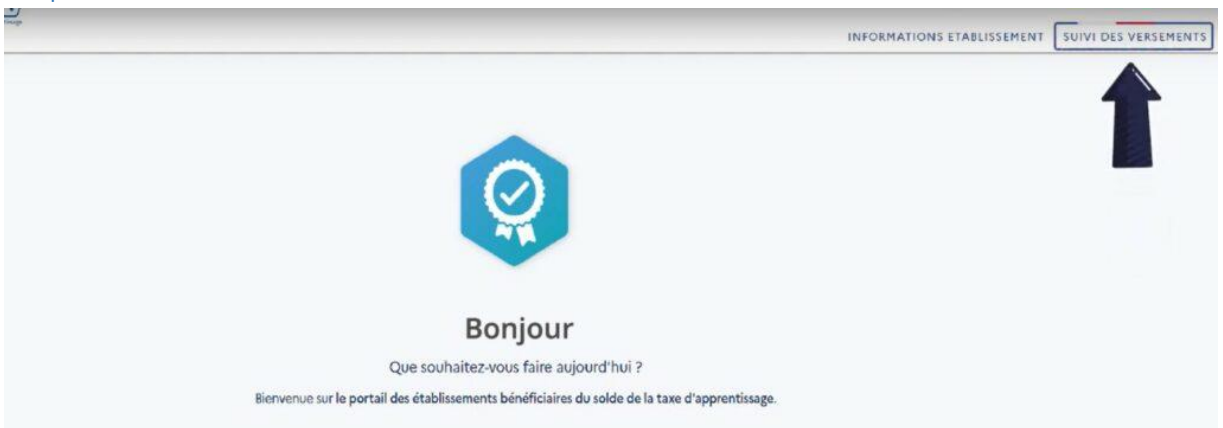

Une répartition effectuée de 100 % des crédits et un enregistrement de vos attributions signifie que vous avez terminé.

Un virement aux établissements sera effectué dès le mois de Juillet. Vous n'avez plus rien à faire : l'URSSAF et la Caisse des Dépôts et Consignations prendront le relais pour prélever, répartir et reverser les fonds.

*Pour suivre les versements rendez-vous dans l'onglet « Suivi des versements ». Les données seront visibles à partir de 15 Juillet pour la 1ère échéance et à partir de 15 septembre pour la 2ème échéance.*

**Plus de reçu libératoire, nous prendrons contact avec vous quand la notification de virement nous parviendra, n'hésitez pas à nous informer de votre intention de versement via notre [formulaire.](https://enquete.ensiie.fr/index.php/729764?lang=fr) Merci de votre soutien !** 

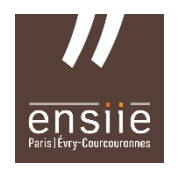

Contactez-nous pour tout complément d'information : 01 69 36 74 92 [taxe\\_apprentissage@ensiie.fr](file://///samba-fs.administration.ensiie.fr/carioli/TAXE_APPRENTISSAGE/TAXE_APPRENTISSAGE_2023/VISUELS-COMMUNICATION/taxe_apprentissage@ensiie.fr)

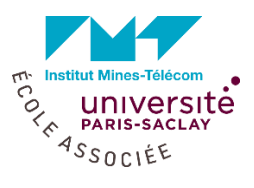

**VOIR LA FICHE**